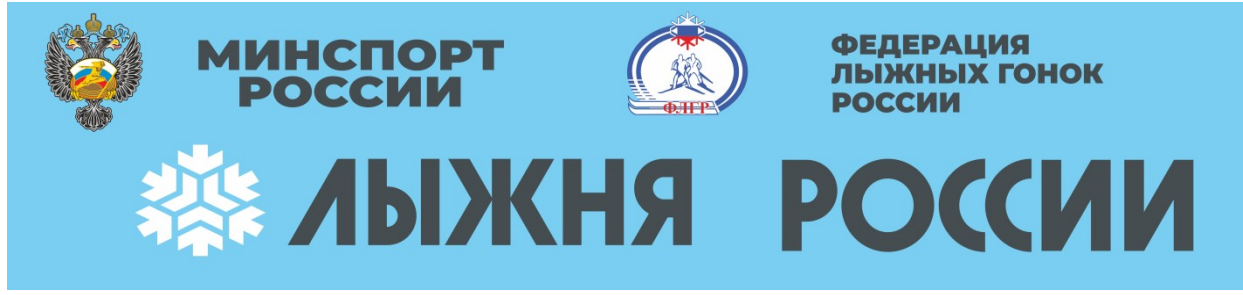

# **Памятка для регистрации участников Всероссийской массовой гонки «ЛЫЖНЯ РОССИИ-2022»**

*Регистрация на «Лыжню России 2022» проходит в 2 обязательных этапа*

## **I ЭТАП РЕГИСТРАЦИИ**

## **с 24 января по 11 февраля - регистрация на сайте http [://умный-спорт.рф/](http://xn----qtbiehfifmb4g.xn--p1ai/) :**

- 1) Ввести в поисковой строке [http ://умный-спорт.рф/](http://xn----qtbiehfifmb4g.xn--p1ai/)
- 2) Нажать вкладку на баннере «ЛЫЖНЯ РОССИИ. РЕГИСТРАЦИЯ».
- 3) Нажать вкладку «ПЕРЕЙТИ К РЕГИСТРАЦИИ»

4) Далее либо «ВОЙТИ» (если вы помните логин и пароль – забыли то «ВОССТАНОВИТЬ ПАРОЛЬ») либо «ЗАРЕГИСТРИРОВАТЬСЯ» (простая процедура регистрации – главное иметь адрес своей электронной почты)

5) При регистрации выбрать:

- сам ли вы регистрируетесь или другого человека у себя регистрируете,
- место прохождения дистанции (г.Березники или г.Усолье где будете стартовать),
- дистанцию (500м, 2022м, 5 км, 10 км)
- далее заполнять по указаниям к полям заполнения
- обязательно поставить « $\vee$ » о наличие ПЦР-теста, QR-кода сертификата вакцинации или перенесенной болезни COVID-19

6) Один человек может в своём личном кабинете зарегистрировать (загрузить результат) несколько человек (родственники, друзья, коллеги, воспитанники).

# **II ЭТАП РЕГИСТРАЦИИ**

#### **очная регистрация и выдача стартового номера**

 *Очная регистрация и выдача стартового номера для прохождения дистанции в г. Березники, с/к Новожилово будет проходить:*

- $\sim$  09 и 10 февраля с 15.00 до 19.00 по адресу ул. Ломоносова, 60, тел. 23-22-25
- $\sim$  11 февраля с 15.00 до 18.00 по адресу д. Новожилово, МАУ СП «СШ «Летающий лыжник», тел. 8-992-227-35-54

 *Очная регистрация и выдача стартового номера для прохождения дистанции в г. Усолье,СШ «Лидер» (л/б «Стрижи») будет проходить:*

 $\sim 11$  февраля с 15.00 до 19.00 по адресу г. Усолье, ул. Свободы 172, л/б «Стрижи», тел. 42-21-94

 $\sim 12$  февраля с 10.00 до 10.50 по адресу г. Усолье, ул. Свободы 172, л/б «Стрижи», тел. 42-21-94

## **Выдача сувенирной атрибутики (шапочка) будет осуществляться ЗА ЧАС ДО СТАРТА!!!**

 После прохождения дистанции участник имеет возможность загрузить свои фотографии с места проведения соревнований, свой номер и результаты прохождения, нажав вкладку «ВВЕСТИ РЕЗУЛЬТАТЫ».

 После введения результатов и загрузки фотографий фото участника появится в фотогалерее, а данные о прохождении маршрута попадут в рейтинг участников. В фотогалерее можно проставлять лайки и продвигать свое фото. Каждая загруженная фотография участвует в конкурсе ЛАЙКОВ.

 После регистрации и участия участник получает ЭЛЕКТРОННЫЙ СЕРТИФИКАТ. Сертификат можно скачать в личном кабинете пользователя сайта УМНЫЙ СПОРТ.

Все сертификаты добавленных пользователем участников также будут формироваться в личном кабинете основного участника.